If you are already not using **Adobe Acrobat Reader DC**, then:

- 1. Download **Adobe Acrobat Reader DC** for free. Go to<https://get.adobe.com/uk/reader/>
- 2. After you have installed **Adobe Acrobat Reader DC**, use it to open our application form.
- 3. On the **Sign** menu, click **Fill & Sign**.
- 4. In the **Fill & Sign** toolbar,

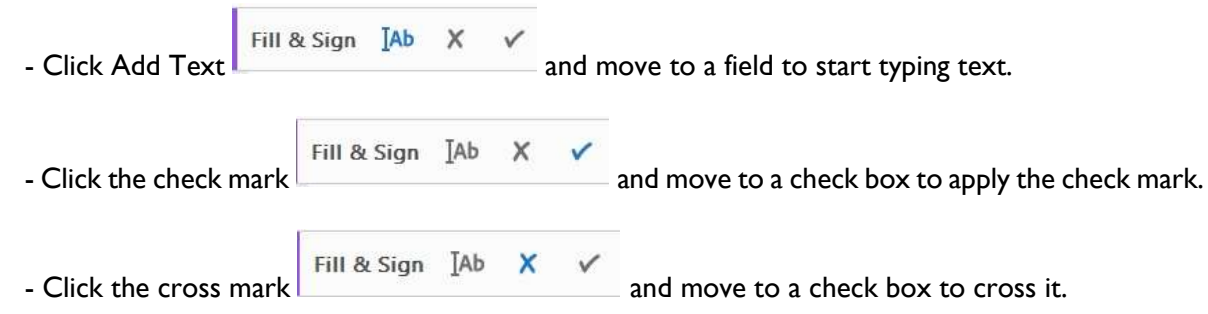

5. After you have completed your form, save the file.

6. Attach it in your email to [events@acfe-sg.com,](mailto:events@acfe-sg.com) with subject "Membership Renewal" or "Membership Application".

Alternatively, for more detailed instructions, go to [https://helpx.adobe.com/reader/using/fill-and](https://helpx.adobe.com/reader/using/fill-and-sign.html?mv=product)[sign.html?mv=product](https://helpx.adobe.com/reader/using/fill-and-sign.html?mv=product)